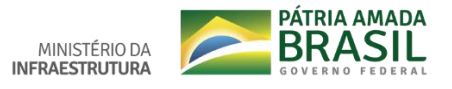

# **Tutorial - App Fiscalização**

### **1) O que é o app Fiscalização Denatran?**

Fiscalização DENATRAN é um aplicativo (app) disponibilizado gratuitamente pelo DENATRAN - Departamento Nacional de Trânsito para **agentes de Órgãos e Entidades Públicas integrantes do SNT - Sistema Nacional de Trânsito**. O objetivo deste aplicativo é fornecer validações offline (sem internet) e consultas online (com internet) direto às informações das bases nacionais RENACH (condutores), RENAVAM (veículos) e RENAINF (infrações).

### **2) Quem pode solicitar acesso?**

O acesso ao app Fiscalização **será autorizado aos Agentes lotados em Órgãos e Entidades Públicas integrantes do SNT - Sistema Nacional de Trânsito**.

Cada agente solicita acesso ao seu próprio Órgão ou Entidade Pública integrante do SNT.

# Salientamos que o acesso será autorizado por um Cadastrador do mesmo Órgão do Agente, previamente habilitado pelo DENATRAN.

### **3) Como obter acesso?**

Para obter acesso, todo agente interessado deve:

1 Cadastrar-se no Portal de Serviços do DENATRAN: [https://portalservicos.denatran.serpro.gov.br](https://portalservicos.denatran.serpro.gov.br/)

2 - Baixar o aplicativo:

[https://play.google.com/store/apps/details?id=br.gov.serpro.denatran.fiscalizaca](https://play.google.com/store/apps/details?id=br.gov.serpro.denatran.fiscalizacaodenatran) [odenatran](https://play.google.com/store/apps/details?id=br.gov.serpro.denatran.fiscalizacaodenatran)

- 3 Informar para o Cadastrador do Órgão Público em que esteja lotado:
- 3.1 O Device Id (identificador do dispositivo) disponível no aplicativo;
- 3.2 Seus dados (CPF, e-mail, nome completo, matrícula).

Somente após a confirmação dada pelo cadastrador, você conseguirá utilizar o usuário (CPF) e senha do Portal de Serviços do DENATRAN nos dispositivos vinculados ao seu Órgão Público de lotação.

### **4) Meu órgão público ainda não tem cadastrador. O que fazer?**

Reiteramos que somente Órgãos integrantes do SNT - Sistema Nacional de Trânsito podem solicitar acesso.

Seu Órgão Público deve solicitar formalmente (expresso em ofício, ainda que encaminhado por e-mail) o acesso de cadastrador indicando dados (nome completo, CPF, e-mail) de ao menos 02 (dois) cadastradores e o contato oficial para confirmação dos dados encaminhados.

Caso seu Órgão Público seja distrital, estadual ou municipal, o pedido deve ser direcionado ao Detran de sua UF (Unidade Federativa).

Caso seu Órgão Público seja federal, o pedido deve ser direcionado à CGSIE – Coordenação Geral de Sistemas, Informatização e Estatística do DENATRAN.

Os cadastradores indicados já devem ter cadastro prévio no Portal de Serviços do DENATRAN e possuir certificado digital ICP Brasil do tipo Pessoa Física.

O DENATRAN efetuará, então, o cadastro dos Órgãos Federais e Estaduais, bem como de seus Cadastradores indicados no Portal de Serviços do DENATRAN.

A partir deste ponto, os cadastradores de cada órgão poderão efetuar os cadastros dos agentes lotados em seus próprios órgãos.

# **5) Sou cadastrador, já tenho o certificado digital e meu órgão público já está autorizado, como devo cadastrar os agentes?**

Os agentes devem realizar o cadastro no Portal de Serviços do DENATRAN e fornecer o CPF e o Device Id para o Cadastrador do órgão, conforme descrito no item 3 deste tutorial. O Cadastrador deve vincular o agente e o dispositivo ao órgão.

**Vincular agente ao órgão público:** O Cadastrador deverá acessar o Portal de Serviços do DENATRAN, utilizando certificado digital padrão ICP-Brasil tipo pessoa física e seguir as orientações conforme consta no link abaixo.

[https://portalservicos.denatran.serpro.gov.br/fiscalizacao/tutoriais/html/demo\\_15](https://portalservicos.denatran.serpro.gov.br/fiscalizacao/tutoriais/html/demo_15.html) [.html](https://portalservicos.denatran.serpro.gov.br/fiscalizacao/tutoriais/html/demo_15.html)

**Vincular dispositivo ao órgão público:** O Cadastrador deverá acessar o Portal de Serviços do DENATRAN, utilizando certificado digital padrão ICP-Brasil tipo pessoa física e seguir as orientações conforme consta no link abaixo.

[https://portalservicos.denatran.serpro.gov.br/fiscalizacao/tutoriais/html/demo\\_14](https://portalservicos.denatran.serpro.gov.br/fiscalizacao/tutoriais/html/demo_14.html) [.html](https://portalservicos.denatran.serpro.gov.br/fiscalizacao/tutoriais/html/demo_14.html)